## Cisco Room-serien - Touch-controller - Hurtigvejledning

Foretag et opkald Foretag opkald ved hjælp af navn, nummer eller adresse Føj flere personer til dit opkald Tryk på knappen Tryk på knappen 1 1 Ring op. Ring op.  $11:28$  $11:28$ Tryk på Favoritter, Tryk på feltet 2 2 Søg. Dette åbner Seneste eller Telefonbog, og rul tastaturet. derefter ned for at finde en kontakt. Tryk på den Skriv et navn, 3 3 pågældende et nummer eller indtastning, og en adresse. Der tryk på den grønne vises resultater Ring op-knap. og forslag, når du skriver. Hvis det korrekte resultat vises, skal du trykke på det, ellers skal du blive ved med at skrive. Opkaldet er 4 Opkaldet er **om var de verste startet ble startet ble startet** placeret.<br>4 placeret ble startet ble startet ble startet ble startet ble startet ble startet ble startet ble startet ble 4 Når du har fundet **av Starte Barnet Constantine Constantine Constantine Constantine Constantine Constantine Constantine Constantine Constantine Constantine Constantine Constantine Constantine Constantine Constantine Cons** og valgt din placeret. kontakt, skal du Afslut opkaldet trykke på den ved at trykke på grønne Ring den røde Afslut op-knap for at  $\frac{1}{2}$ opkald-knap. foretage opkaldet.

I et opkald skal du trykke på Tilføj.  $\overline{a}$ 

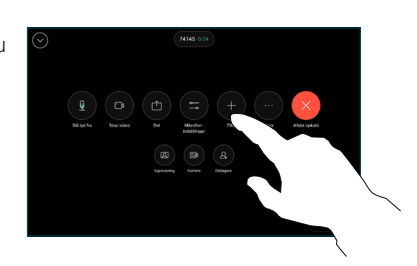

Find og vælg den næste person, du vil ringe til.  $\angle$ 

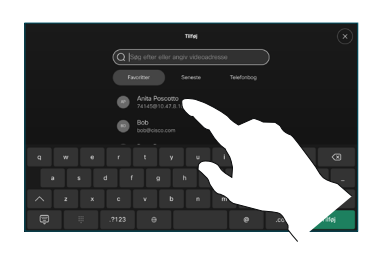

Tryk på Tilføj på kontaktkortet. 3

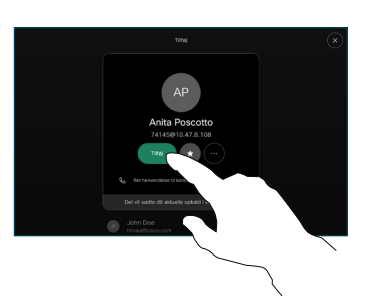

opkaldskontrollerne for at føje det nye opkald til det eksisterende. Du har nu oprettet en konference. Gentag for at tilføje  $\Delta$ 

flere personer.

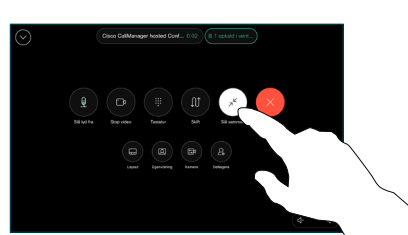

 $\pm 1$  in the late **CISCO** 

### Viderestilling af opkald og Forstyr ikke **Viderestilling af opkald** Viderestil et igangværende opkald

Tryk på navnet i øverste venstre hjørne.

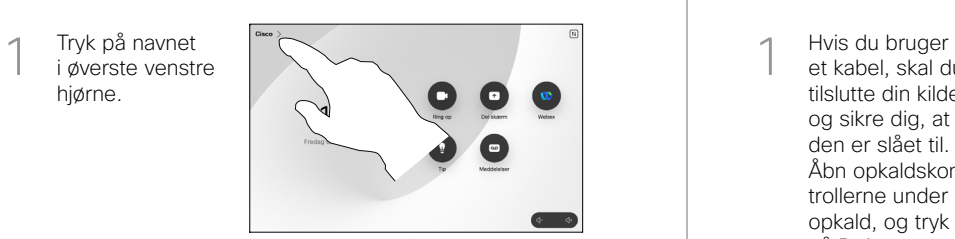

Aktivér/deaktiver begge funktioner. Tryk hvor som helst uden for menuen, når du er færdig. 2

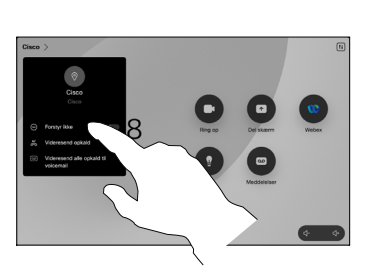

Brug af nærhedsfunktion til at dele indhold

Slå nærhedsfunktionen på din pc til for at dele indhold trådløst med andre. Du kan også dele trådløst ved hjælp af Miracast® eller AirPlay, når funktionen er aktiveret.

#### Del indhold uden for opkald

Hvis du vil dele indhold uden for opkald, skal du forbinde kilden, sørge for, at den er tændt, og trykke på Del skærm. Vælg derefter din kilde, og tryk på Vis.

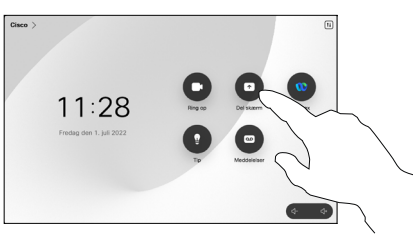

# Del indhold i et opkald

et kabel, skal du tilslutte din kilde og sikre dig, at den er slået til. Åbn opkaldskontrollerne under et opkald, og tryk på Del. 1

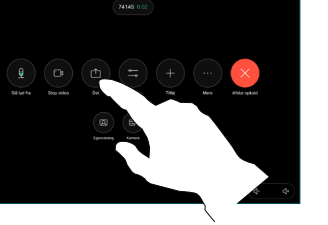

Vælg din kilde. Tryk på Vis for at få en forhåndsvisning, og tryk derefter på Del, når du er klar. 2

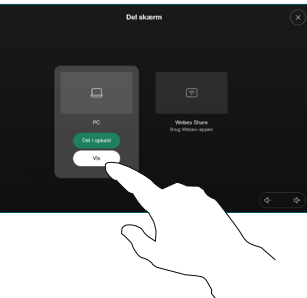

Eller tryk på Del i opkald for at dele med det samme.

Du kan afslutte delingen ved at trykke på knappen Stop deling. 3

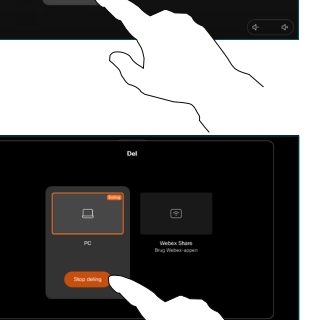

Åbn opkaldskontrollerne under et opkald, og tryk på Mere. Tryk derefter på Overfør. Det aktuelle opkald sættes i venteposition. 1

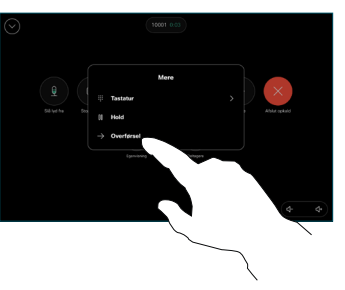

2 Søg efter og vælg<br>2 en kontakt.

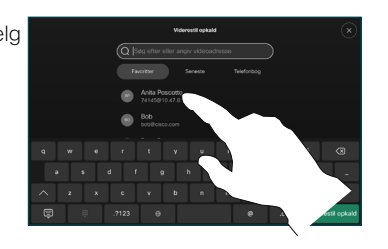

Tryk på den grønne knap Overfør opkald. Tal med personen for at bekræfte, at overførslen er OK. Personen, der skal viderestilles, er stadig i venteposition. 3

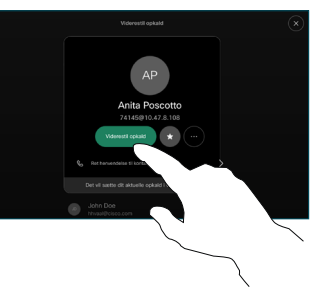

Tryk på Fuldfør overførsel.  $\Delta$ 

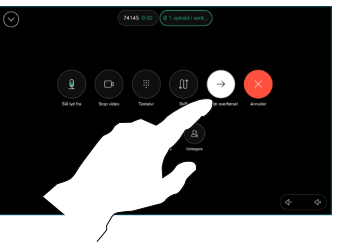

وبا بواري **CISCO**